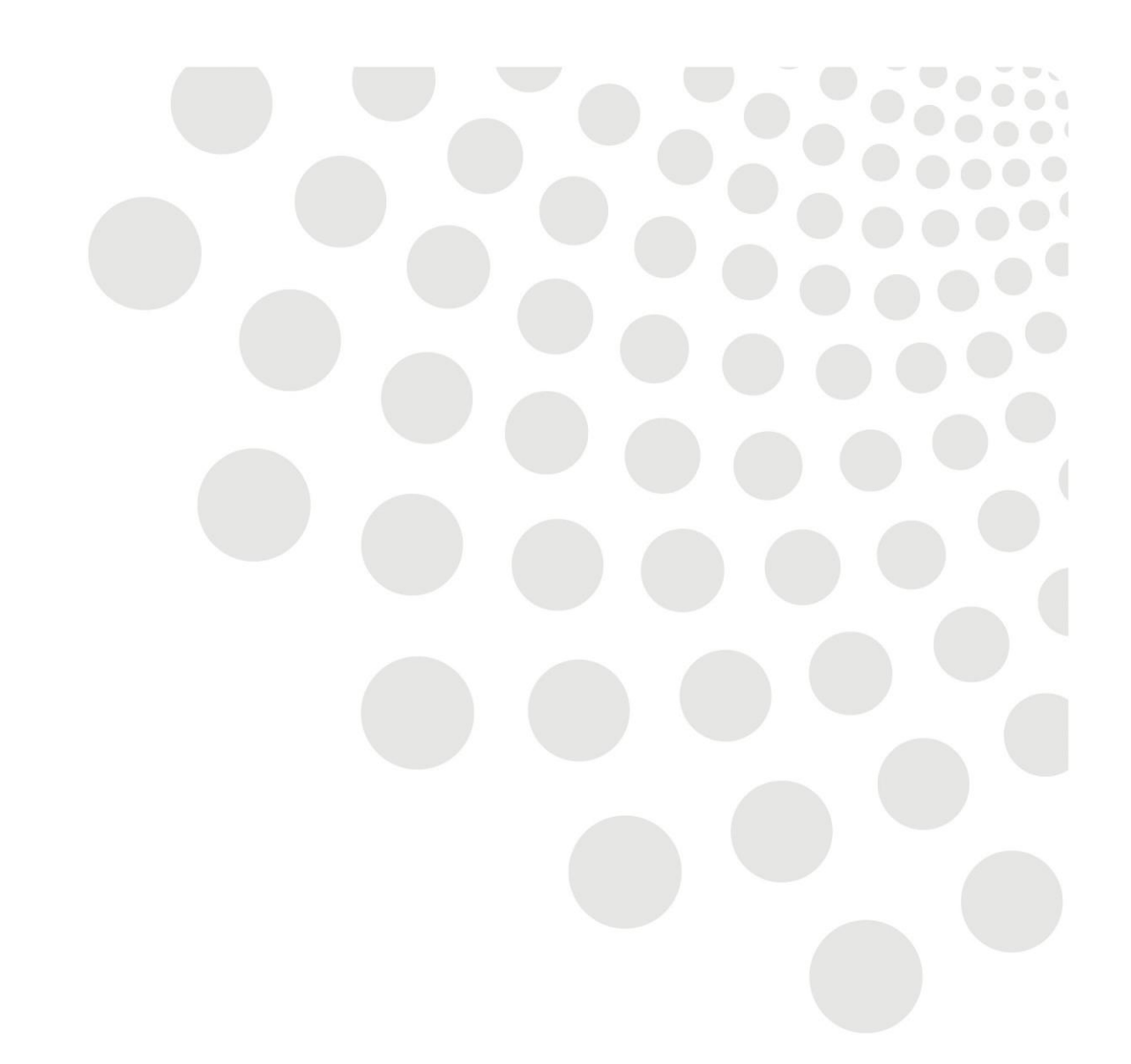

# **LCC Oracle guidance**

# **Employee Self Service – Updating Personal Information**

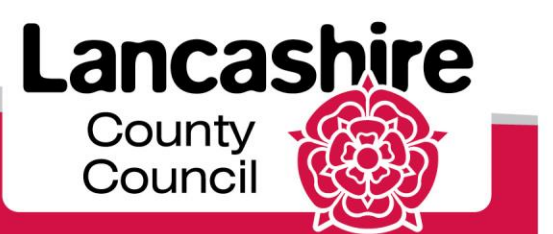

www.lancashire.gov.uk

# **Contents**

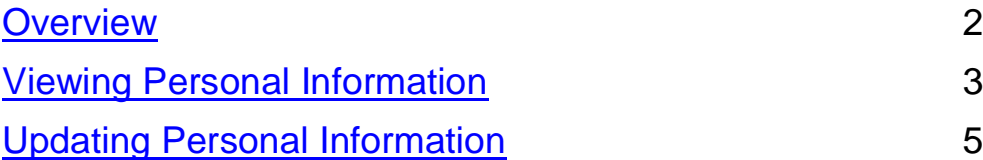

# <span id="page-1-0"></span>**Overview**

The following guide runs through the steps required for viewing and updating personal information on Oracle.

Please note the following:

**Bank Details** – there is a deadline for changing bank details for each month. Any bank detail changes after the deadline will come into effect the following month.

### [Click here for Payroll Deadlines](http://intranet.ad.lancscc.net/how-do-i/hr-pay-employment/payroll-deadlines-and-pay-dates/?page=9)

**Email Address** – by having an upto date email address on Oracle notifications can be received regarding leave, claims etc.

# <span id="page-1-1"></span>**Viewing Personal Information**

1. **Personal Information** Login into Oracle then click Expand <sup>**□**</sup> next to LCC – **Employee Self Service** –

you can now see all the functions available to use within this responsibility

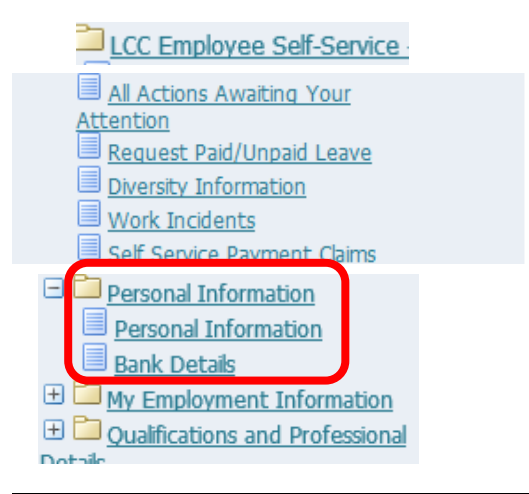

2. Click on **Personal Information** this will display more detailed information. You will be able to **Add** or **Update** information if necessary.

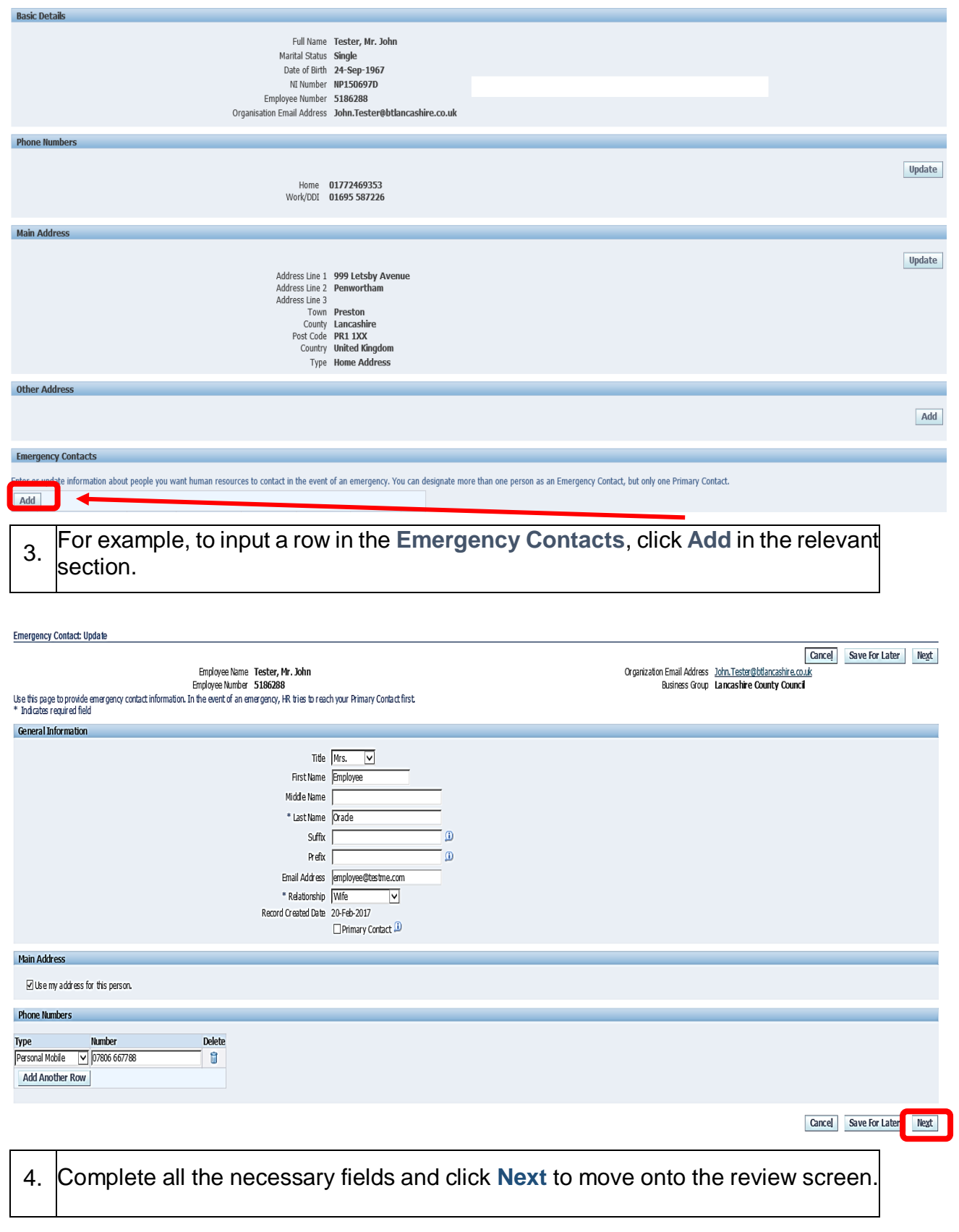

# 5. Review the details and click **Submit** to action the changes

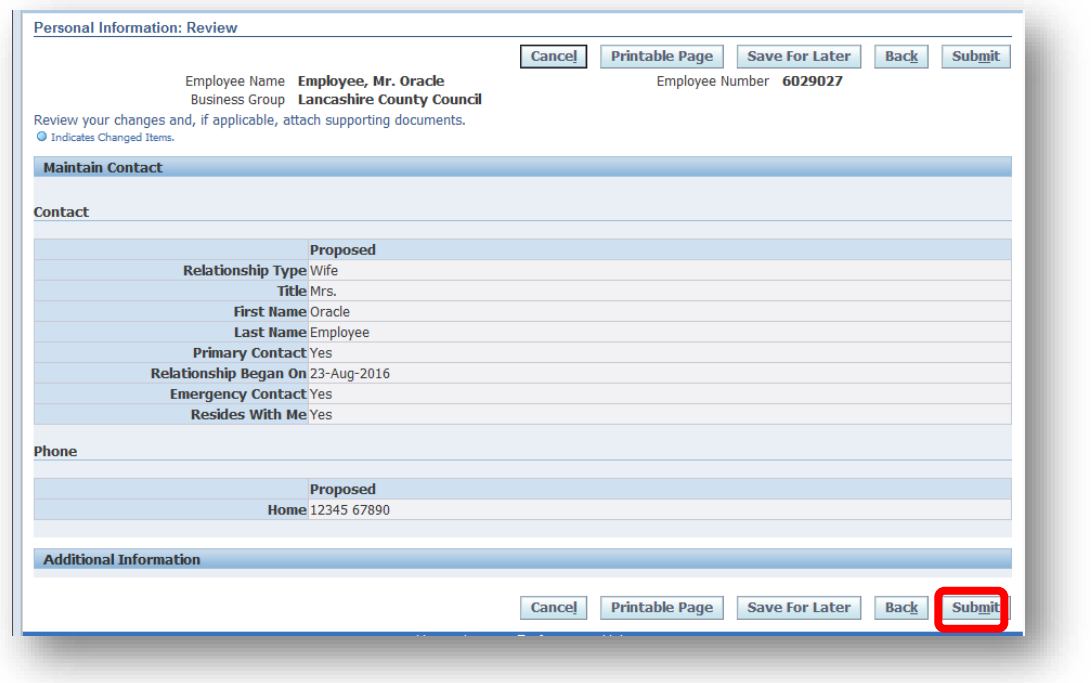

6. You will receive confirmation that the changes have been made

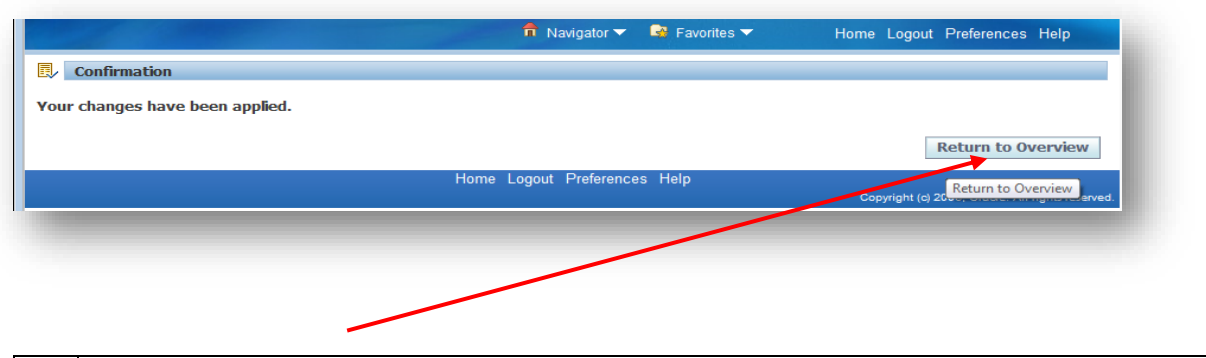

7. Click the **Return to Overview** button to return to the employees personal 7.  $\lim_{\text{information screen.}}$ 

# <span id="page-4-0"></span>**Update Personal Information**

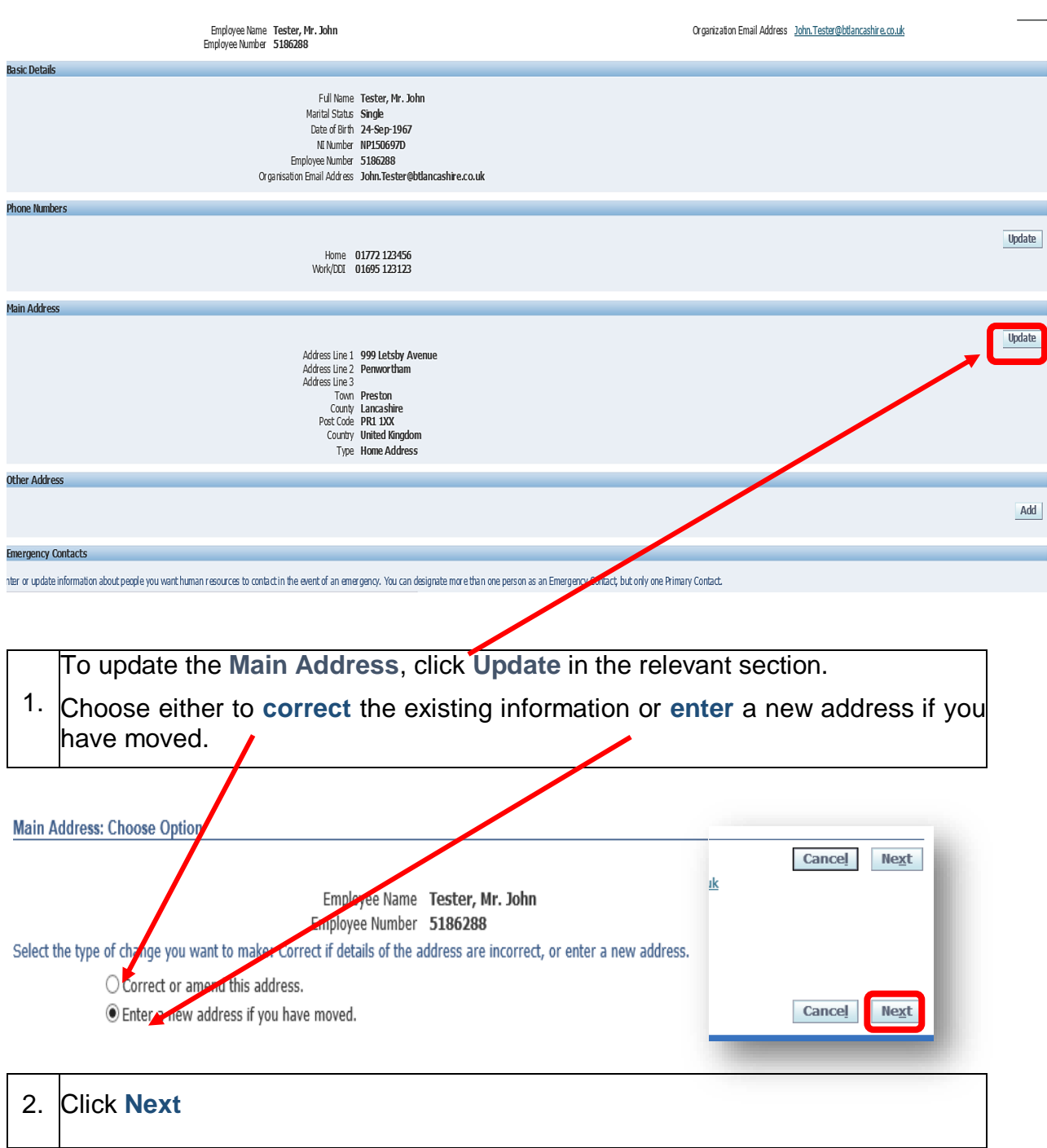

**N.B** There is a TIP on this page providing advisory additional information.

# Employee Self Service – Updating Personal Information Version 1.0

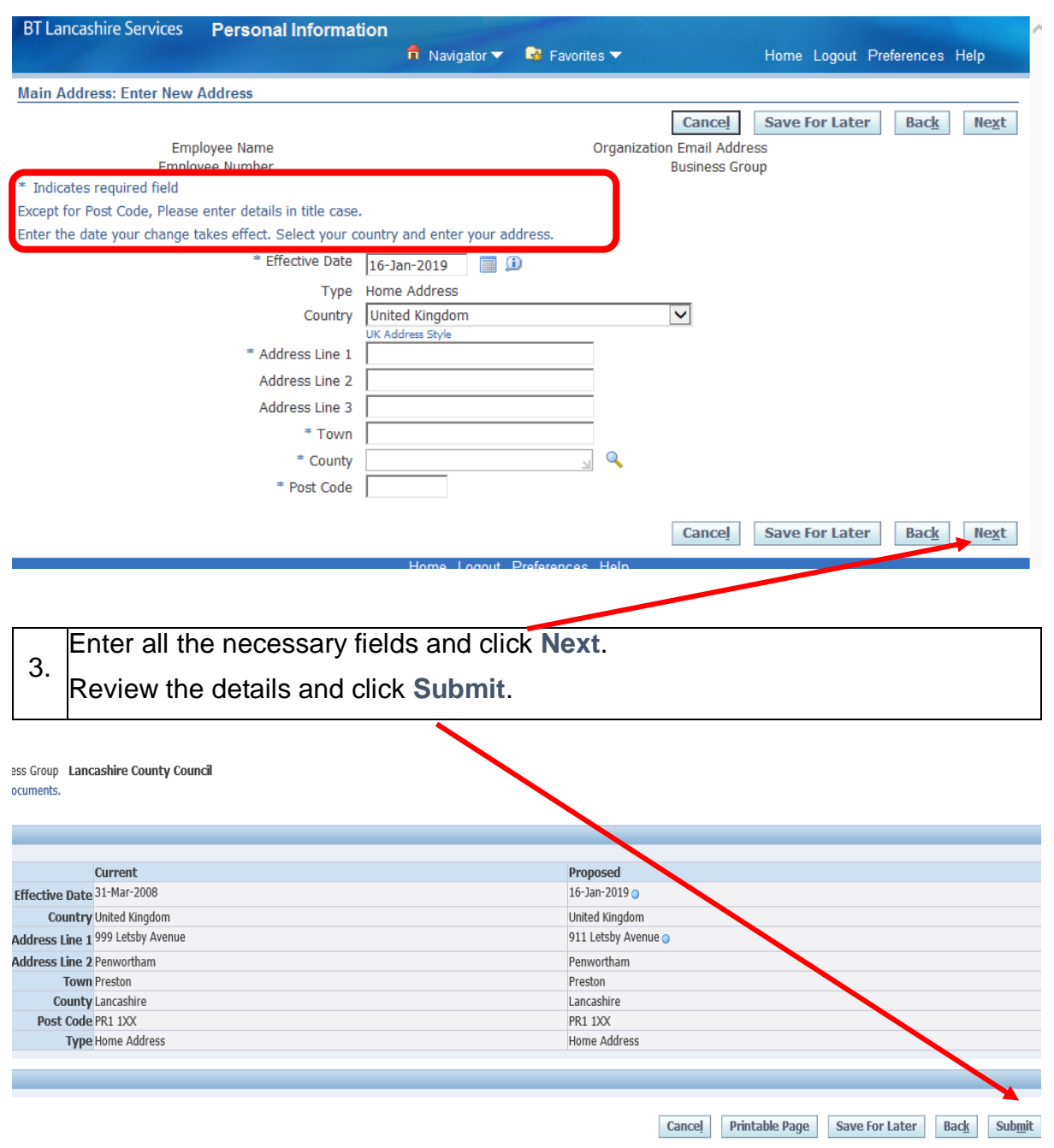

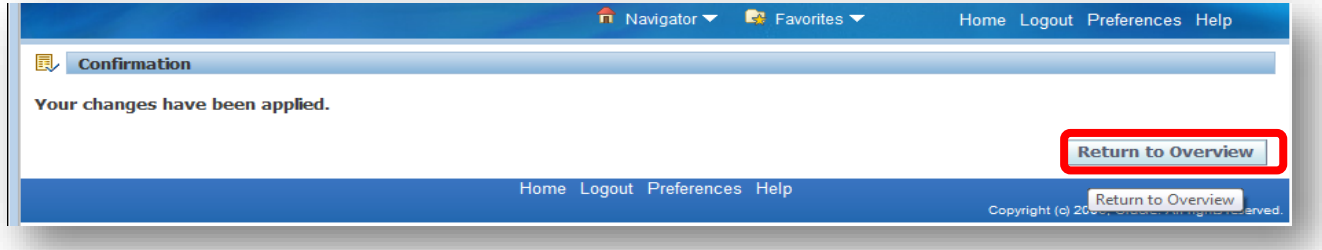

You will receive confirmation that the changes have been made. Click the

4. **Return to Overview** button to return to the employees personal information screen.

The information has now been updated with your changes.

## **Bank Details**

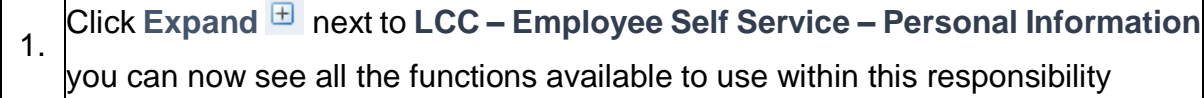

### Click on **Bank Details**

 $\Box$ 

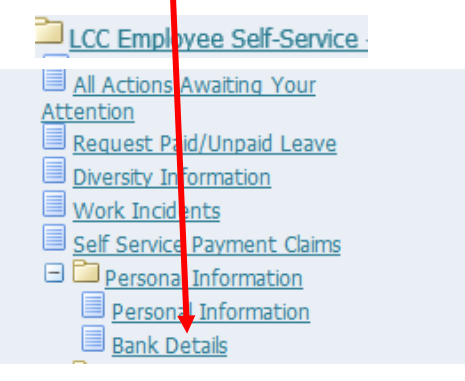

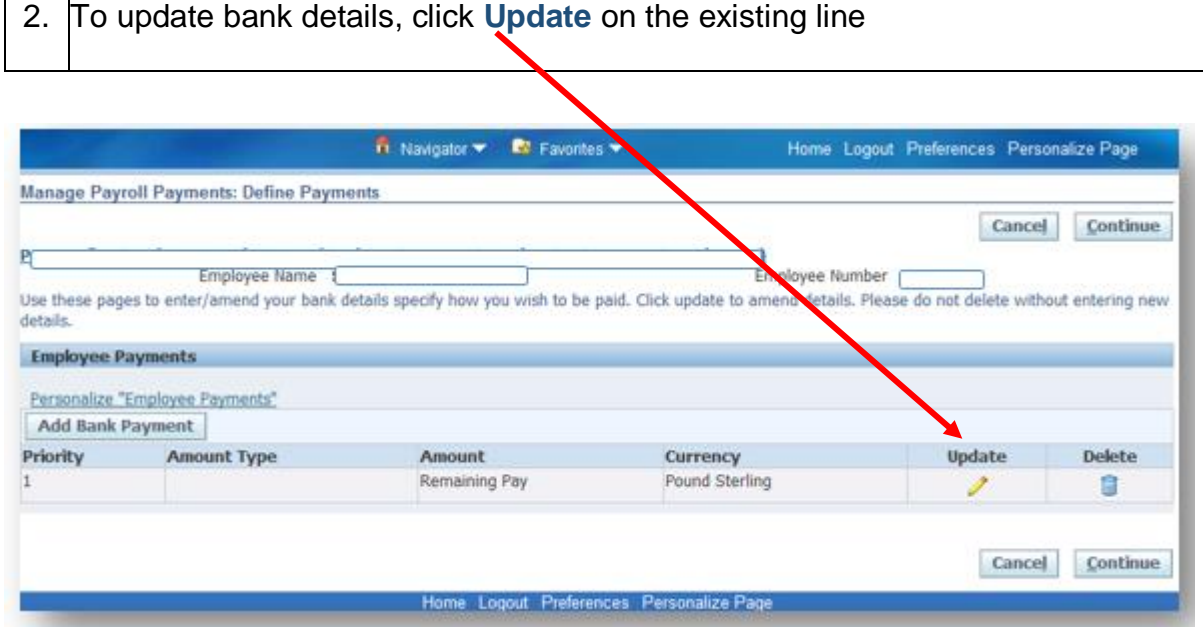

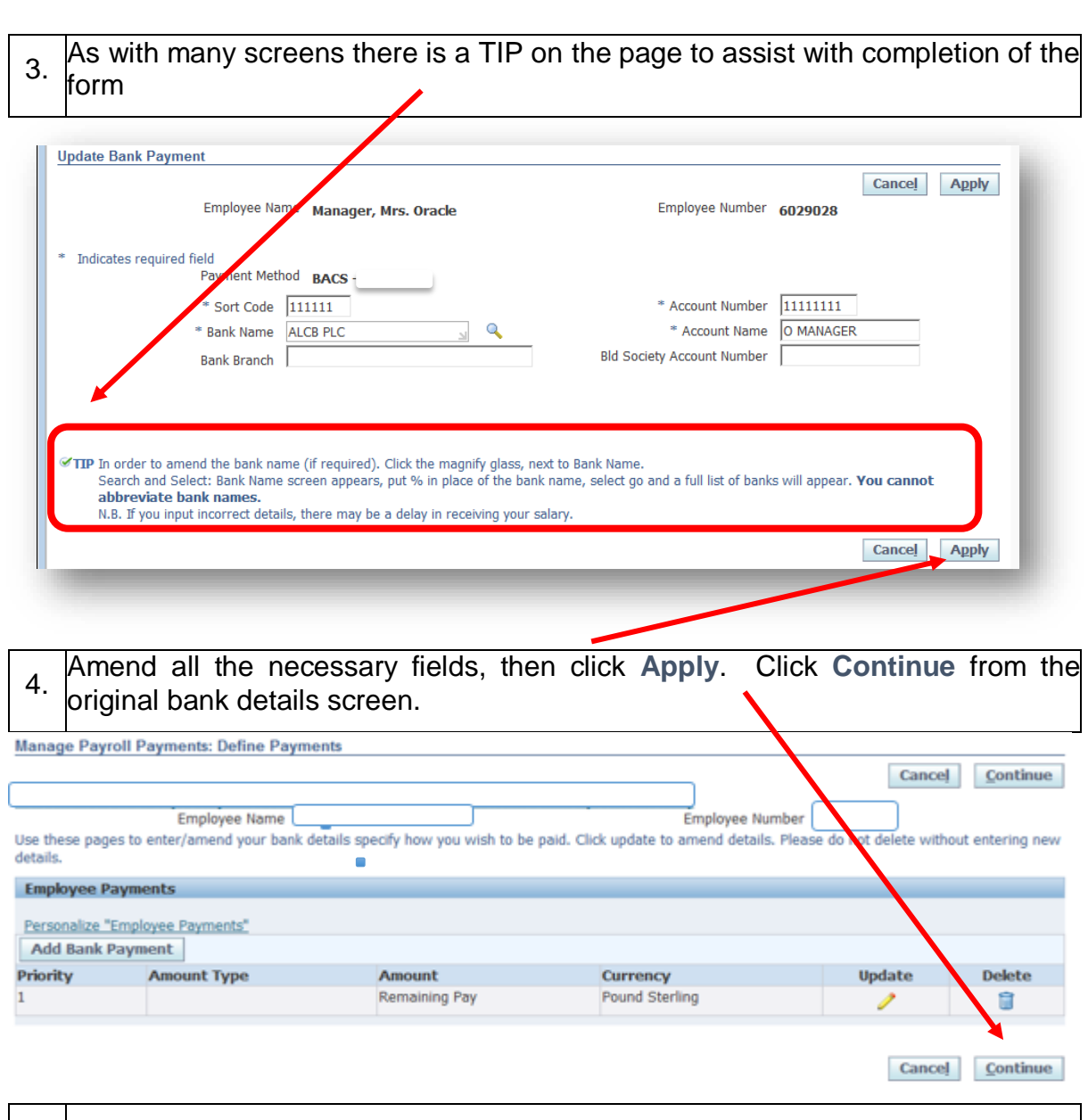

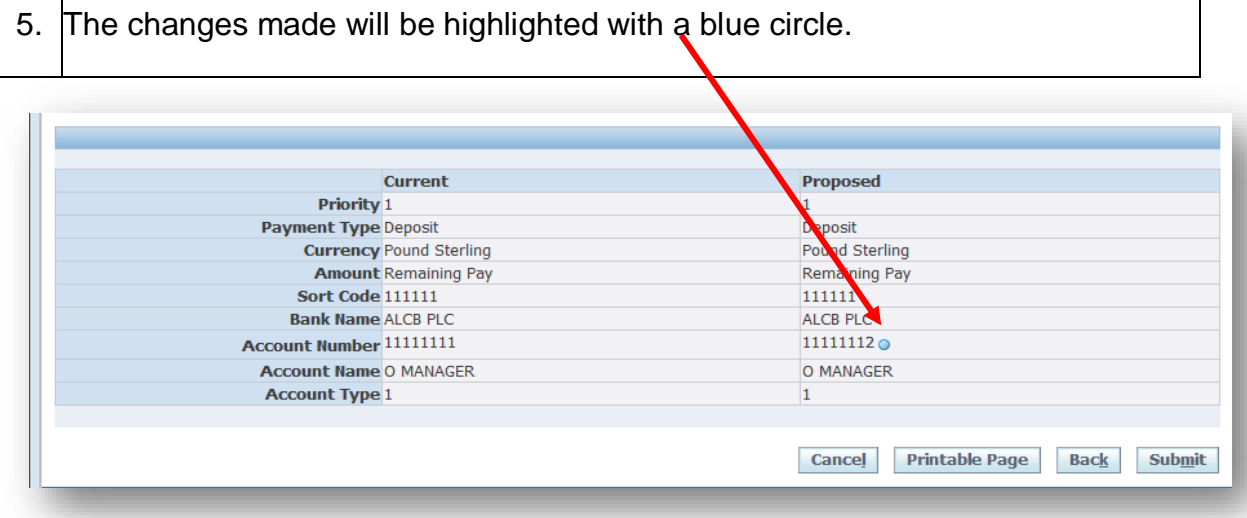

Review the changes made, then click **Submit.** 

6.

You will receive confirmation that the change has been made. Click **Home** to return to the homepage.

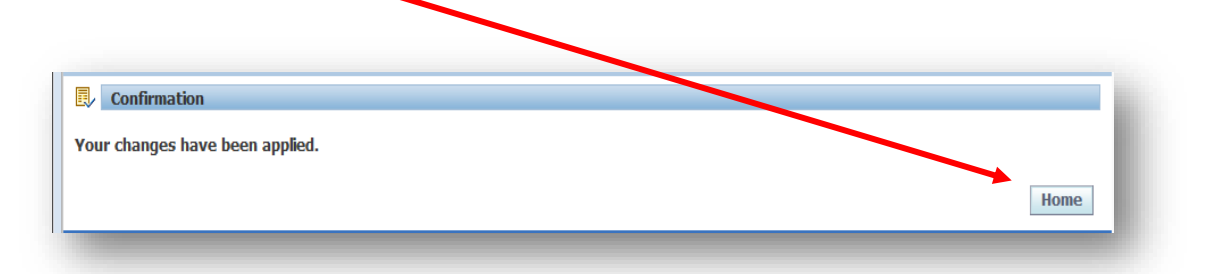